### Code signing flaw in macOS

#### > whoami

#### Thomas Reed Director of Mac & Mobile @ Malwarebytes

**@thomasareed** 

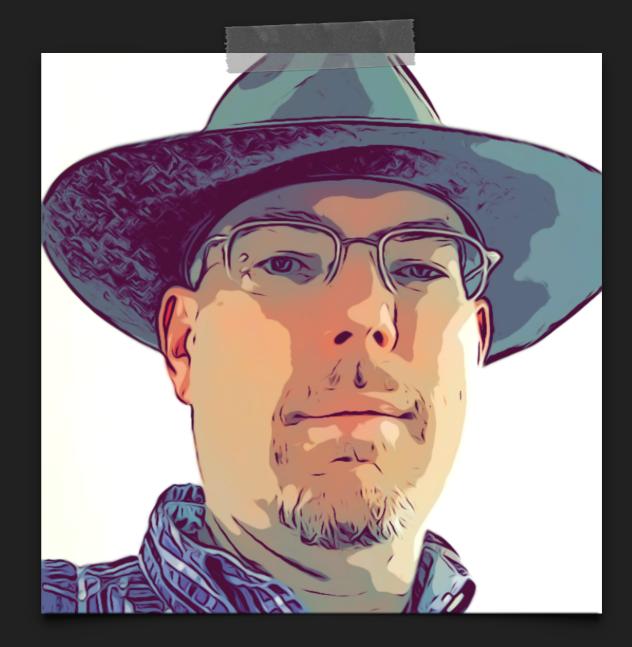

## Old-school malware

#### > Viruses!?

> "A virus operates by inserting or attaching itself to a legitimate program or document [...] in order to execute its code."<sup>1</sup>

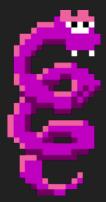

- > None currently active on Macs
- > Cases where malware was added to an existing app were done manually, not automatically

1 - https://us.norton.com/internetsecurity-malware-what-is-a-computer-virus.html

### Mac viruses?

- >Are viruses impossible on modern macOS, due to code signing?
- > Unfortunately, no.
- > Why not? Let's look at how code signing works.

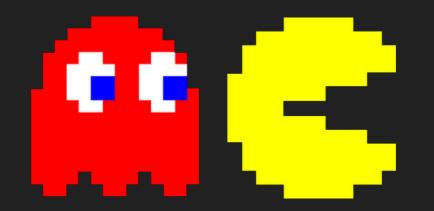

# Code signing on Mac

- > Most apps code signed today
- >Unsigned apps not allowed by default
- >macOS verifies code signature before running downloaded apps

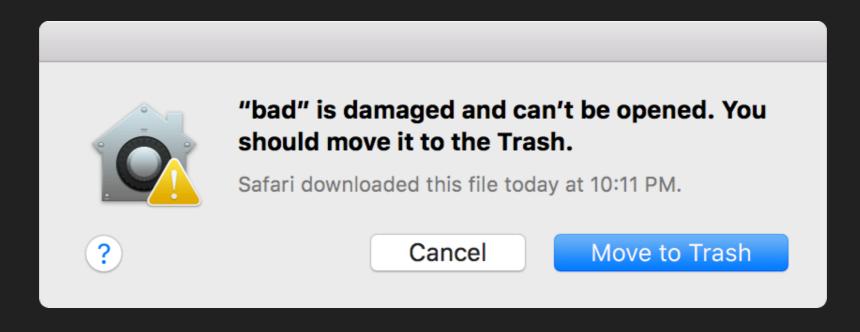

# Code signing on Mac

> So, code signed apps are safe, right?

### WRONG !

# Code signing on Mac

- > Apps are "quarantined" when downloaded
- > Gatekeeper only checks code signature for quarantined apps
- >After opening, quarantine flag is removed
- > Code signature is never checked again!

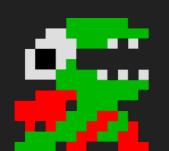

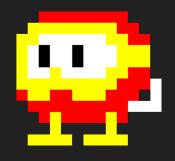

### Time for mischief!

- > Malware almost always wants persistence
- > Malware almost always wants to be hidden
- >Achieve both by infecting apps that are no longer quarantined!
- >Malicious code will run every time an infected app is opened

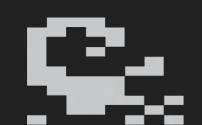

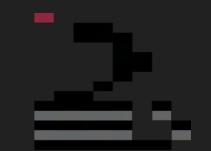

# Infecting an app

- > Rename "good" to something else like "0"
- > Add malicious executable named "good"
- > "good" executable loads "0" to make the app seem normal

| ^ | Date Modified  |
|---|----------------|
|   | May 7, 2012,   |
|   | May 7, 2012,   |
|   | May 7, 2012,   |
|   | Today, 6:50 F  |
|   | May 7, 2012,   |
|   | May 7, 2012,   |
|   | Jan 8, 2013, 4 |
|   |                |
|   |                |
|   | ~              |

| e e e 😇 good                 |   |               |
|------------------------------|---|---------------|
| Name                         | ^ | Date Modified |
| <ul> <li>Contents</li> </ul> |   | May 7, 2012,  |
| _CodeSignature               |   | May 7, 2012,  |
| info.plist                   |   | May 7, 2012,  |
| MacOS                        |   | Today, 6:50 F |
| iii 0                        |   | May 7, 2012,  |
| 🔳 good 💶                     |   | May 7, 2012,  |
| PkgInfo                      |   | May 7, 2012,  |
| Resources                    |   | Jan 8, 2013,  |
|                              |   |               |

# Infecting an app

User double-clicks "good" app 📟

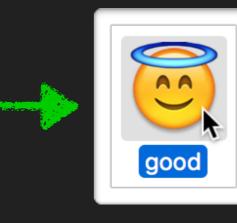

System opens "good" executable file 🦨 (which is actually malicious)

"good" executable opens original, renamed executable, to avoid suspicion

good

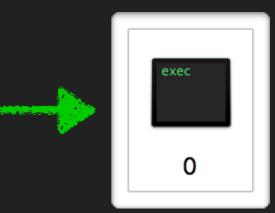

# Infecting an app

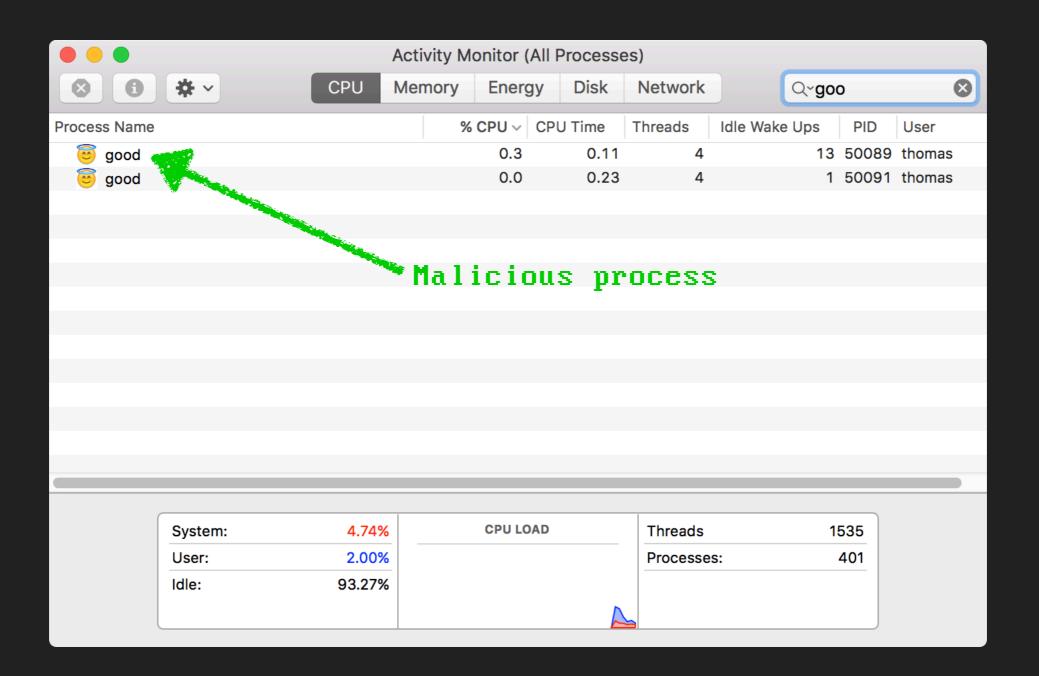

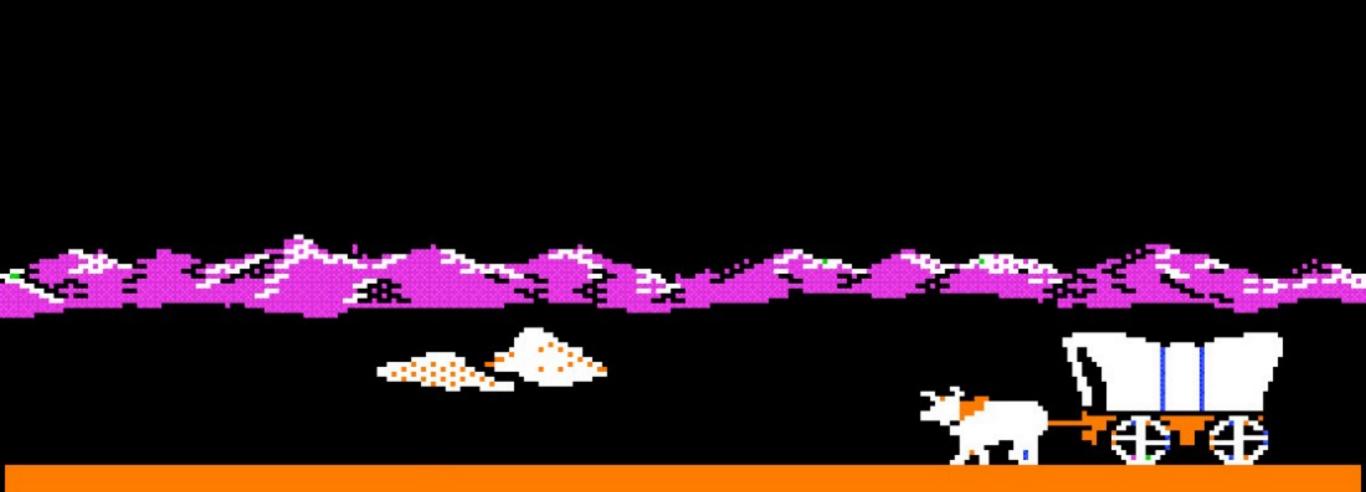

### You have dysentery.

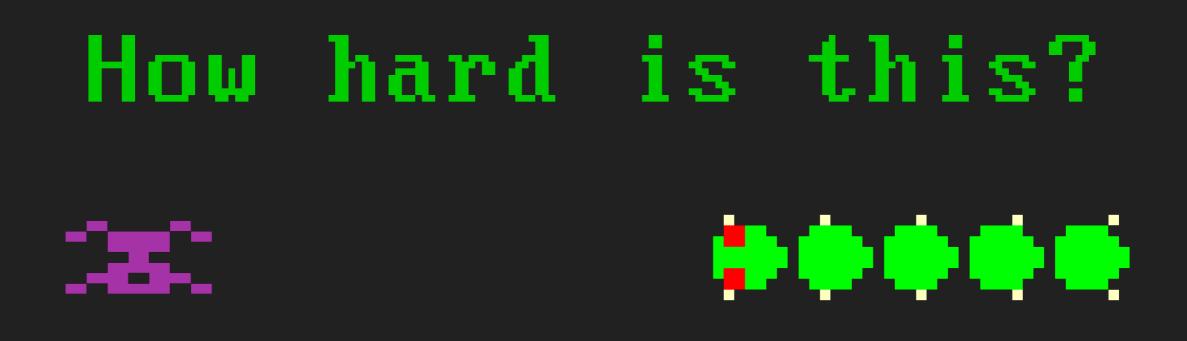

#### > Not very!

- > 22 lines of Swift code malicious executable
- >18 lines of AppleScript dropper part 1
- >16 lines of shell script dropper part 2

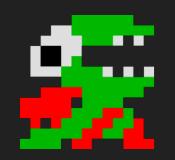

# Exceptions

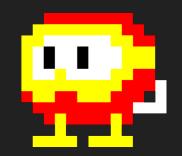

> Apple's apps can't be modified

- > If you try it, they crash
- > Malicious code still runs!

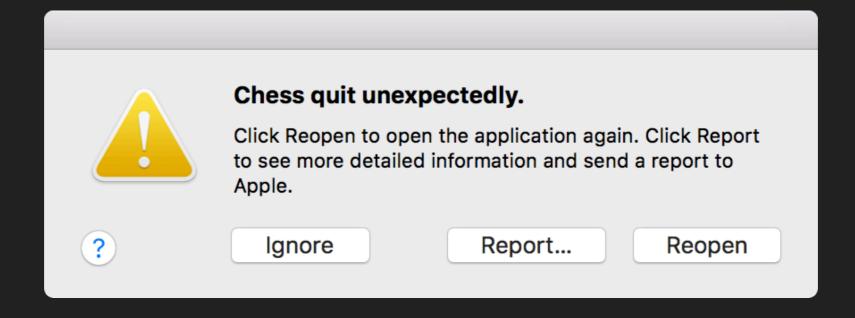

# Exceptions

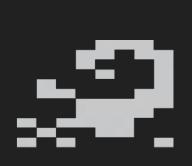

- >Some third-party apps have self-protection
- > If you change them, they'll let the user know
- > Malicious code still runs!

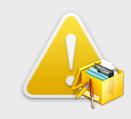

Something has modified Pacifist's application bundle. The application could be damaged, or could be infected by a virus. Please download an unaltered copy of Pacifist.

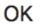

# Potential giveaways

- > Doubled Dock icons
- > Malicious process shows as bouncing icon
- > Original process appears normally
- > Can be prevented

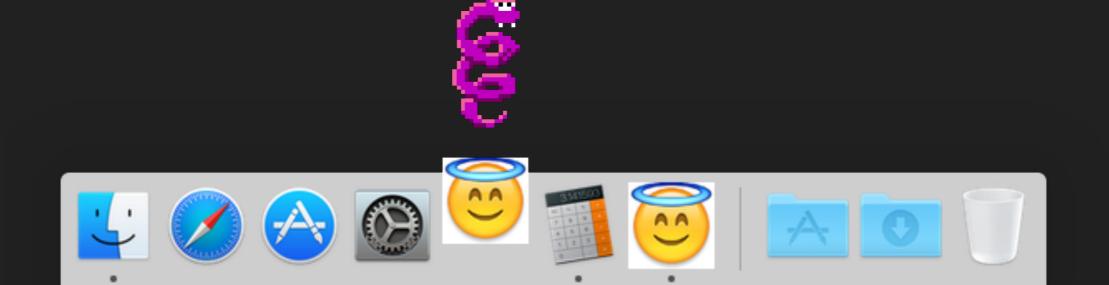

# Potential giveaways

- > Two processes in Activity Monitor
- > Two processes in ps output
- > Could make this less suspicious fairly easily

| ● ● ●                                                                                            |  |
|--------------------------------------------------------------------------------------------------|--|
| <pre>Hyperion:~ thomas\$ ps -axo command   grep /Applications/good.app/Contents/MacOS/good</pre> |  |
| <pre>/Applications/good.app/Contents/MacOS/0 grep good.app Hyperion:~ thomas\$</pre>             |  |

### Demo time...

### How to detect

#### >Use spctl to verify signature

#### Good signature:

https://www.endocomestations/source=Developer ID
Hyperion:~ thomas\$

#### Bad signature:

http://www.endities.com/initiality.com/initiality.com/initial

### How to detect

#### > Use osquery to check signature

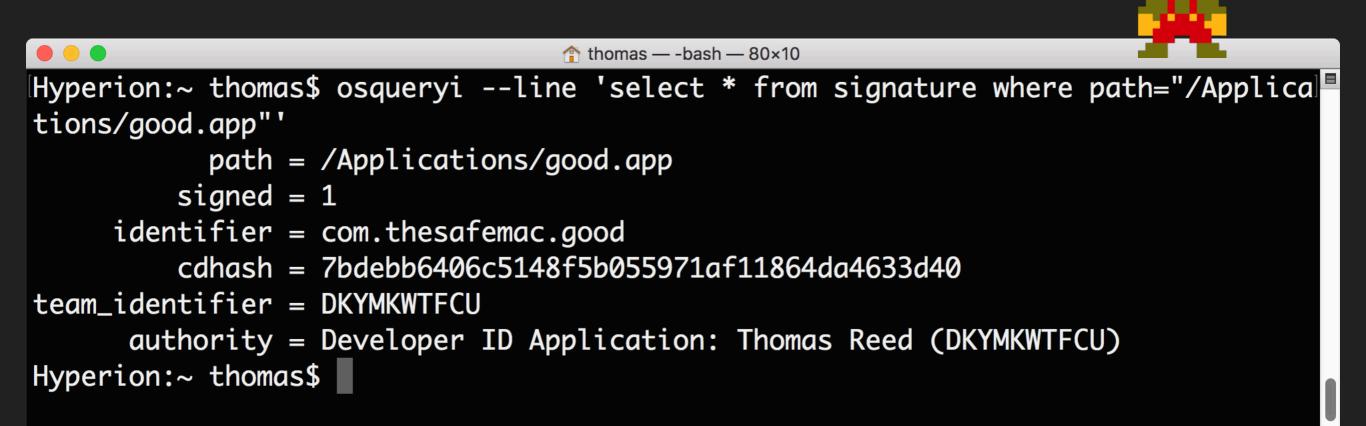

### How to detect

#### > Use osquery to check signature

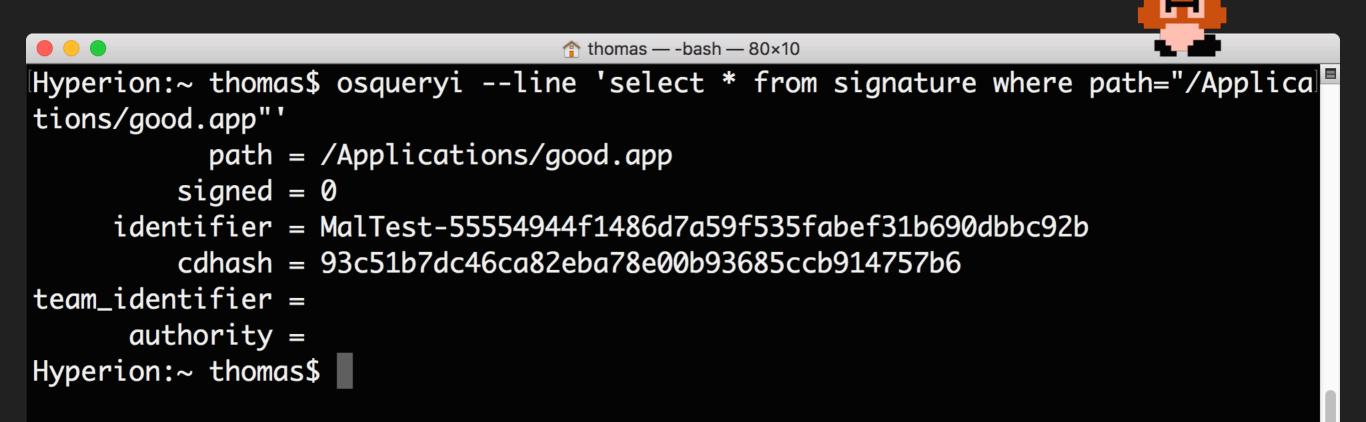

### Problem...

>What if the dropper re-signs the app with a different certificate?

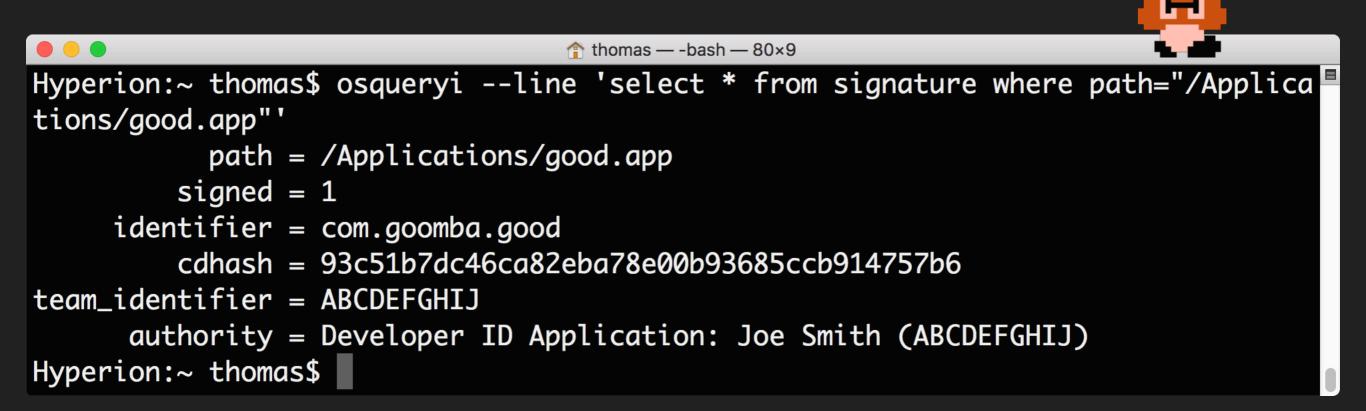

# Naughty or nice?

- > Possible solution: Santa <u>https://github.com/google/santa</u>
- >Use in lockdown mode to allow only whitelisted apps to run
- > Modified apps will be blocked

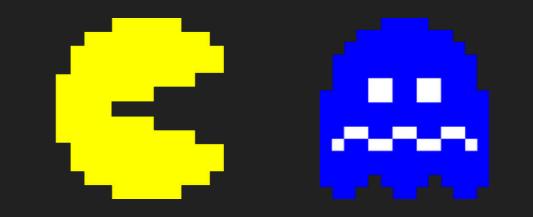

# Naughty or nice?

#### Santa

The following application has been blocked from executing because its trustworthiness cannot be determined.

| Application | good                                                                 |
|-------------|----------------------------------------------------------------------|
| Filename    | good                                                                 |
| Path        | /Applications/good.app/Contents/MacOS/good                           |
| Publisher   | Not code-signed                                                      |
| Identifier  | 41bf94e3896dacc15fc00f09b2a3eafe<br>fcc28bfe43c3e58f73480a8b5ddf2f65 |
| Parent      | launchd (1)                                                          |
| User        | test                                                                 |

Prevent future notifications for this application for a day

Ignore

# Naughty or nice?

- > Pros:
  - > Difficult to bypass

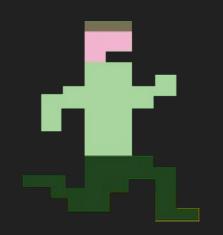

- > Cons:
  - >Whitelisting will keep you jumping with user requests!
  - >Unrealistic for certain users (eg, developers)

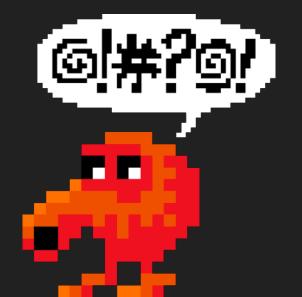

# We're all set, then?

- > Not so fast...
- > Some legit apps have no or broken signatures
- > Some apps even break their own signatures!

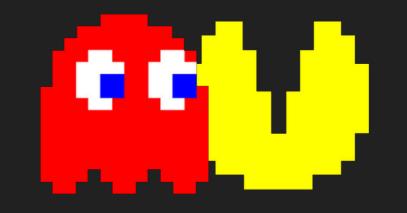

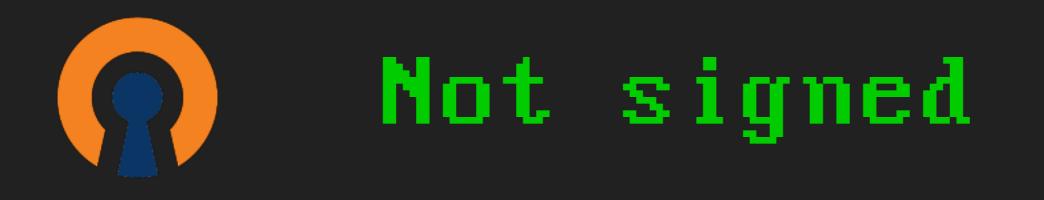

#### \$ codesign --display --verbose /Applications/ OpenVPN/OpenVPN\ Connect.app

/Applications/OpenVPN/OpenVPN Connect.app: code object is not signed at all

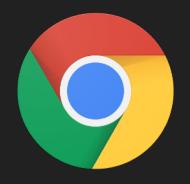

Obsolete

#### \$ codesign --verify --verbose ∕Applications⁄ Google∖ Chrome.app

/Applications/Google Chrome.app: resource
envelope is obsolete (custom omit rules)

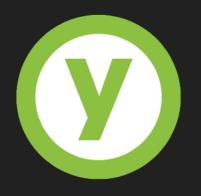

### Broken

\$ codesign --display --verbose ∠Applications∠ YubiKey∖ PIV∖ Manager.app

Executable=/Applications/YubiKey PIV Manager.app/ Contents/MacOS/pivma Identifier=YubiKey PIV Manager

TeamIdentifier=LQA3CS5MM7

\$ codesign --verify --verbose /Applications/ YubiKeyN PIVN Manager.app

/Applications/YubiKey PIV Manager.app: code object
is not signed at all
In subcomponent: /Applications/YubiKey PIV
Manager.app/Contents/MacOS/pivman.pkg

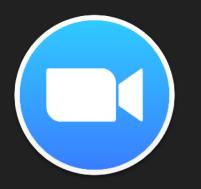

### Broken

\$ codesign --verify --verbose ∕Applications⁄ zoom.us.app

/Applications/zoom.us.app: a sealed resource is missing or invalid file added: /Applications/zoom.us.app/Contents/ Frameworks/zMacResRetina.bundle file missing: /Applications/zoom.us.app/Contents/ Plugins/ZoomAudioDevice.kext/Contents/Info.plist file missing: /Applications/zoom.us.app/Contents/ Plugins/ZoomAudioDevice.kext/Contents/Resources/ en.lproj/InfoPlist.strings file missing: /Applications/zoom.us.app/Contents/ Plugins/ZoomAudioDevice.kext/Contents/MacOS/ ZoomAudioDevice

### What to do?

- > Look at the signature for every app you use
- > If broken/missing/etc, report it to the vendor
- > If you are a developer, get it right!
- > Spread the word

### Thanks !

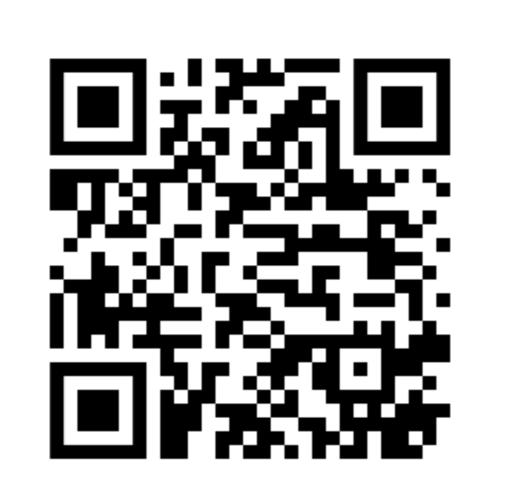

https://preview.tinyurl.com/ydgf32mk

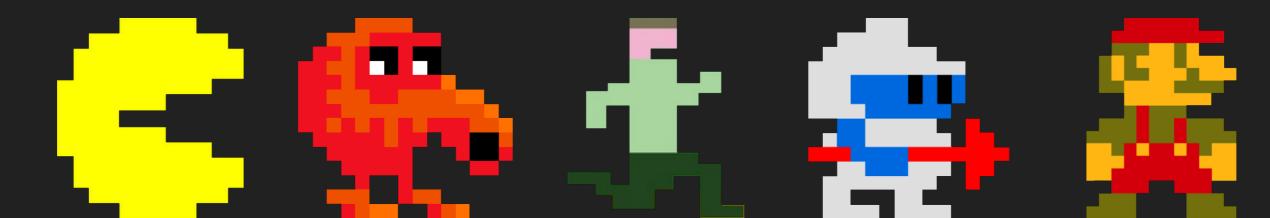

### Bonus points